公共自行车

## 功能简介

为了方便群众,减少交通压力,降低空气污染,创建文明友爱的大城市,24 小时可借还 公共自行车,其中 7:00—22:00 为人工服务时间,服务外时间需自行借还车。

## 操作流程

1.在市民之窗首页面点击[公共自行车]应用功能按钮,如下图所示:

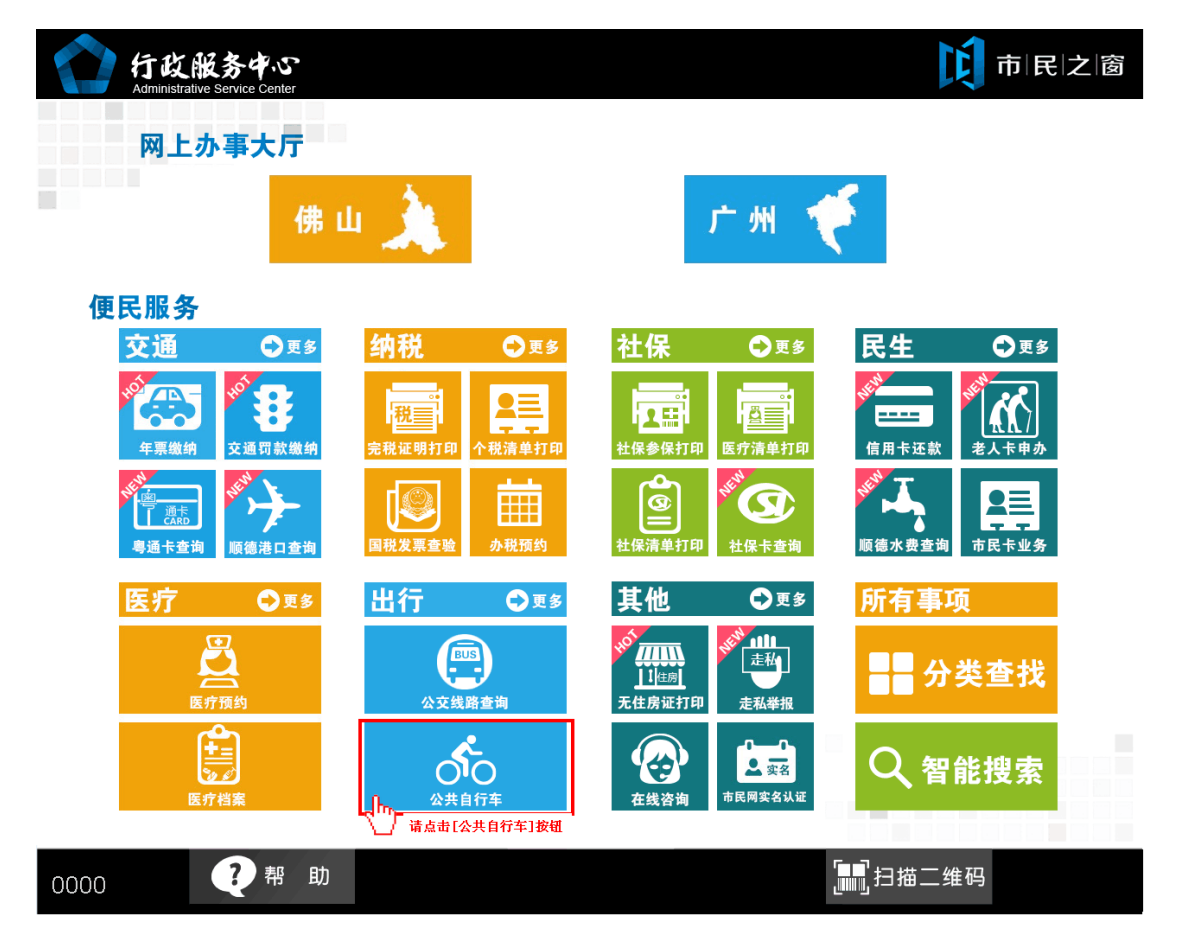

2.在[公共自行车页面]点击**[**租赁卡办理地点选项**]**,如下图所示:

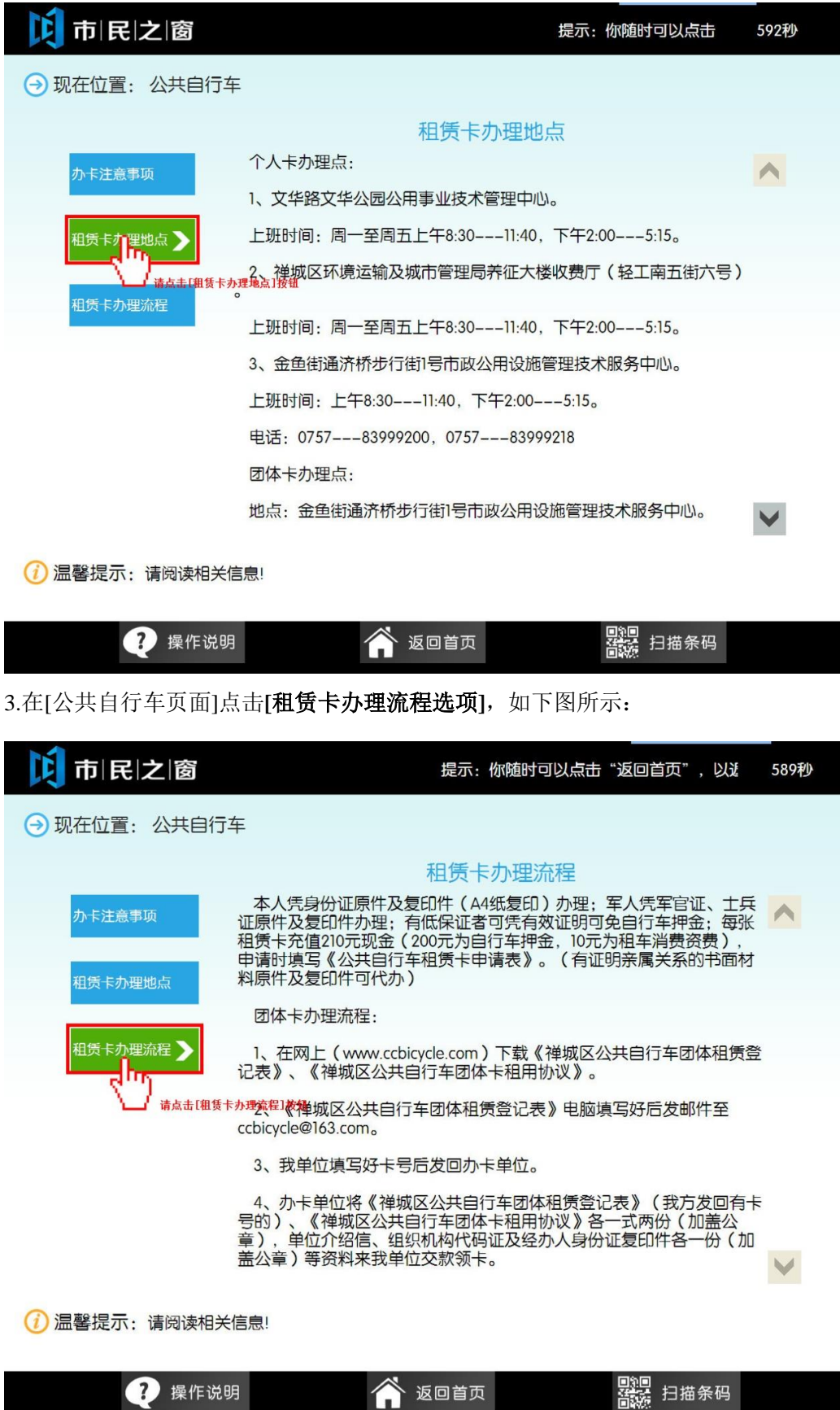

● 返回首页